## Excel のデータ入力と保存

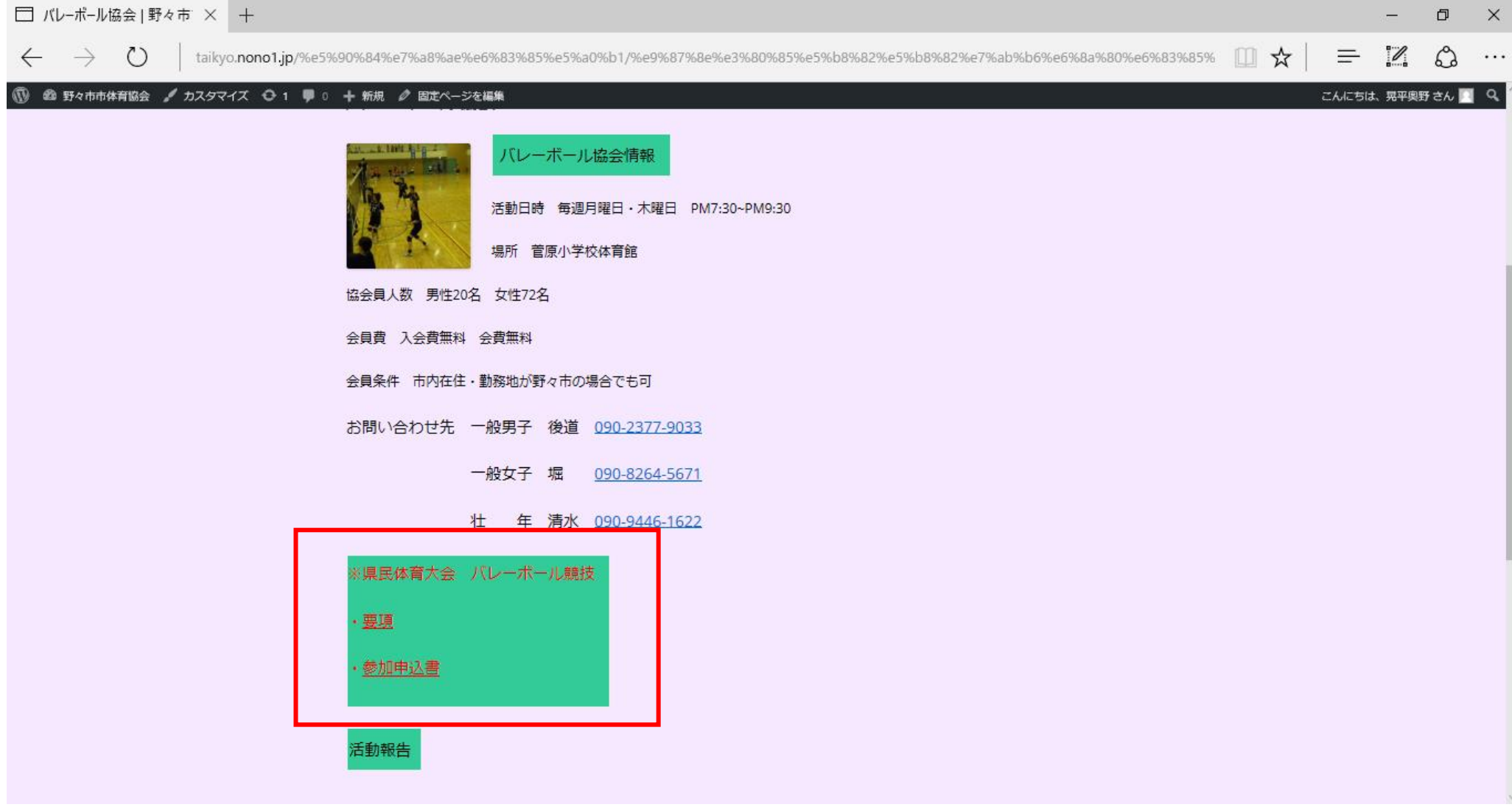

赤枠の「参加申込書」を押すと次のページのようになります。

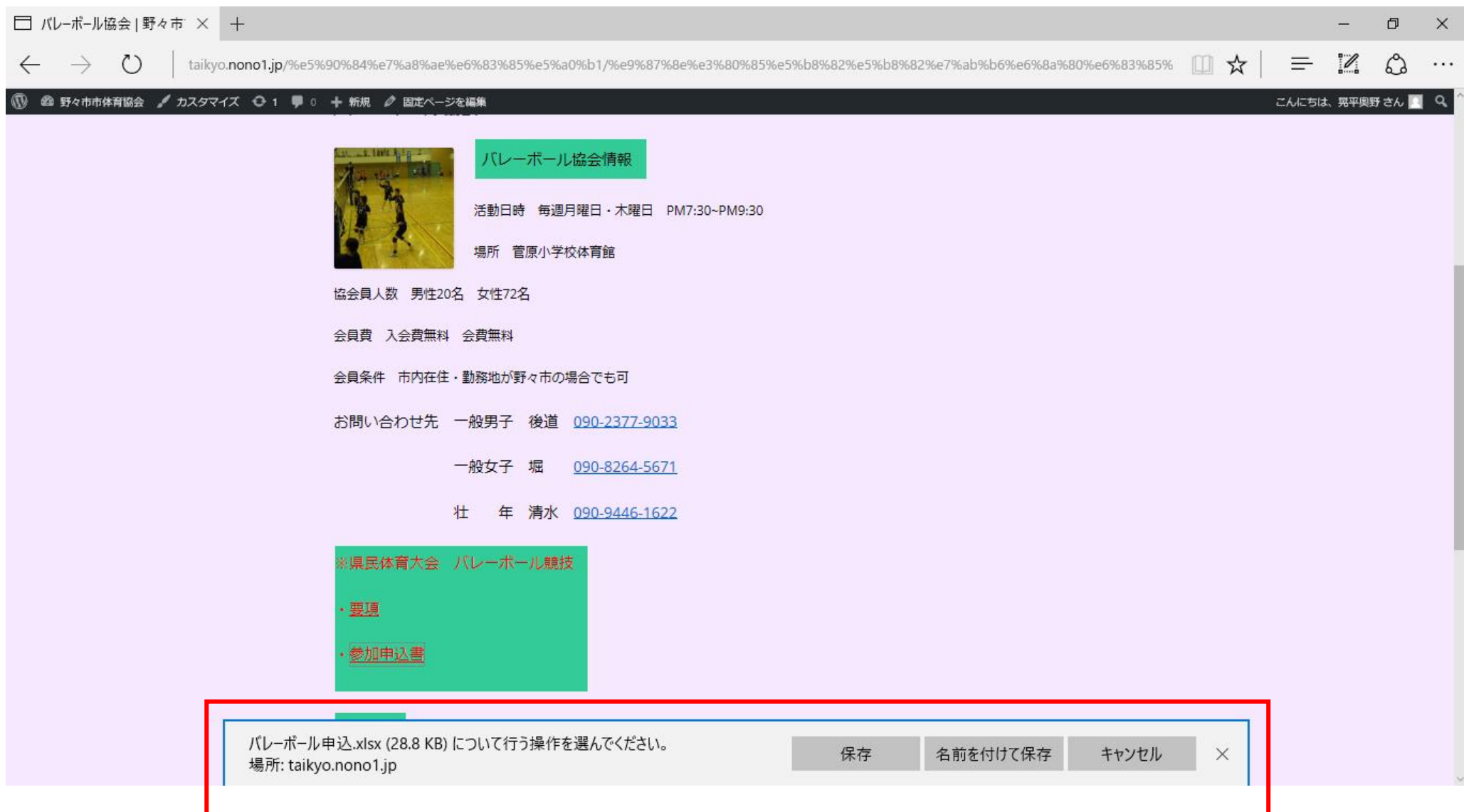

保存をクリックすると、次のページのようになります。

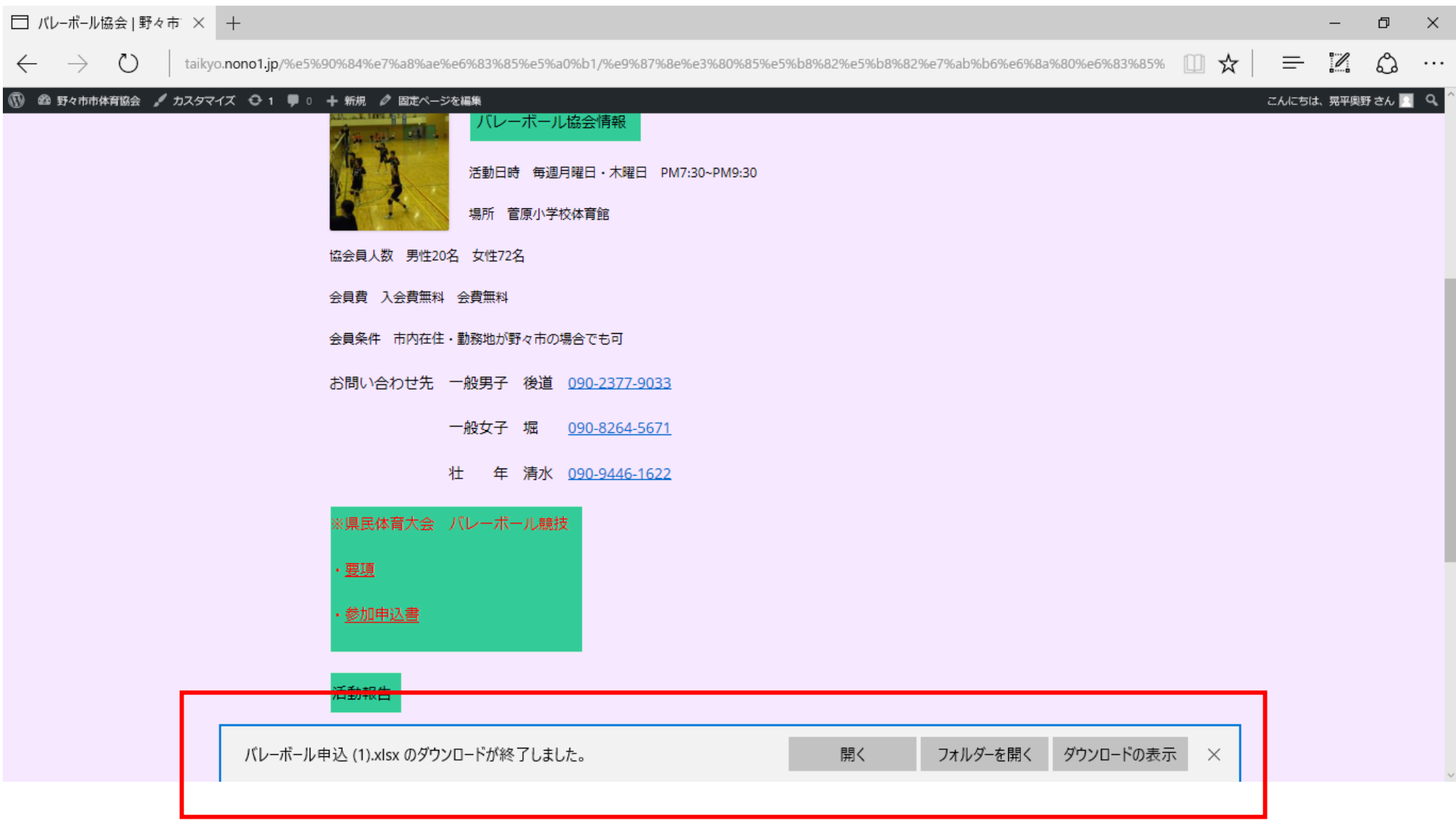

開くを選択すると、データが開かれます。

## データ入力

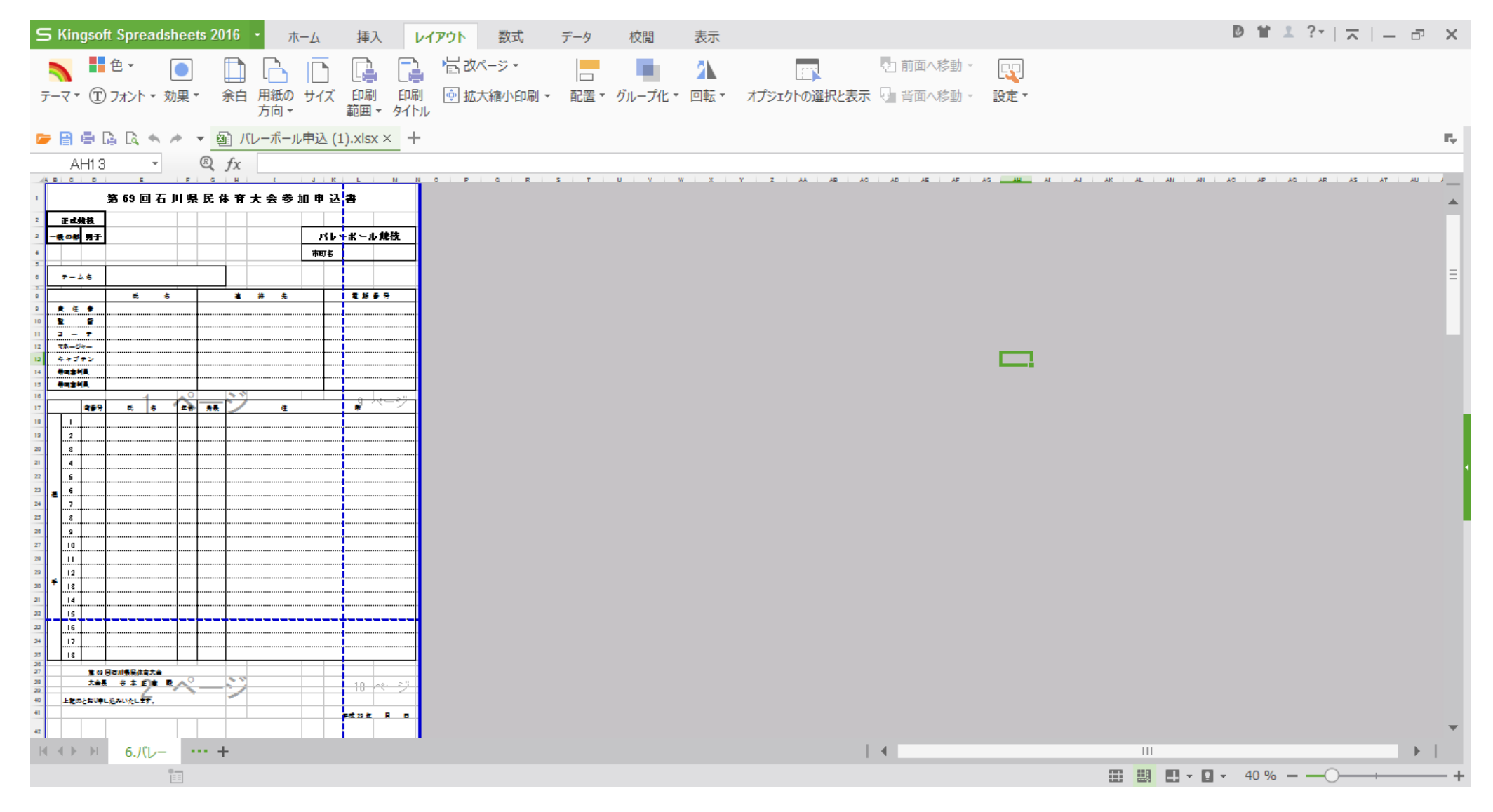

この画面が開かれます。

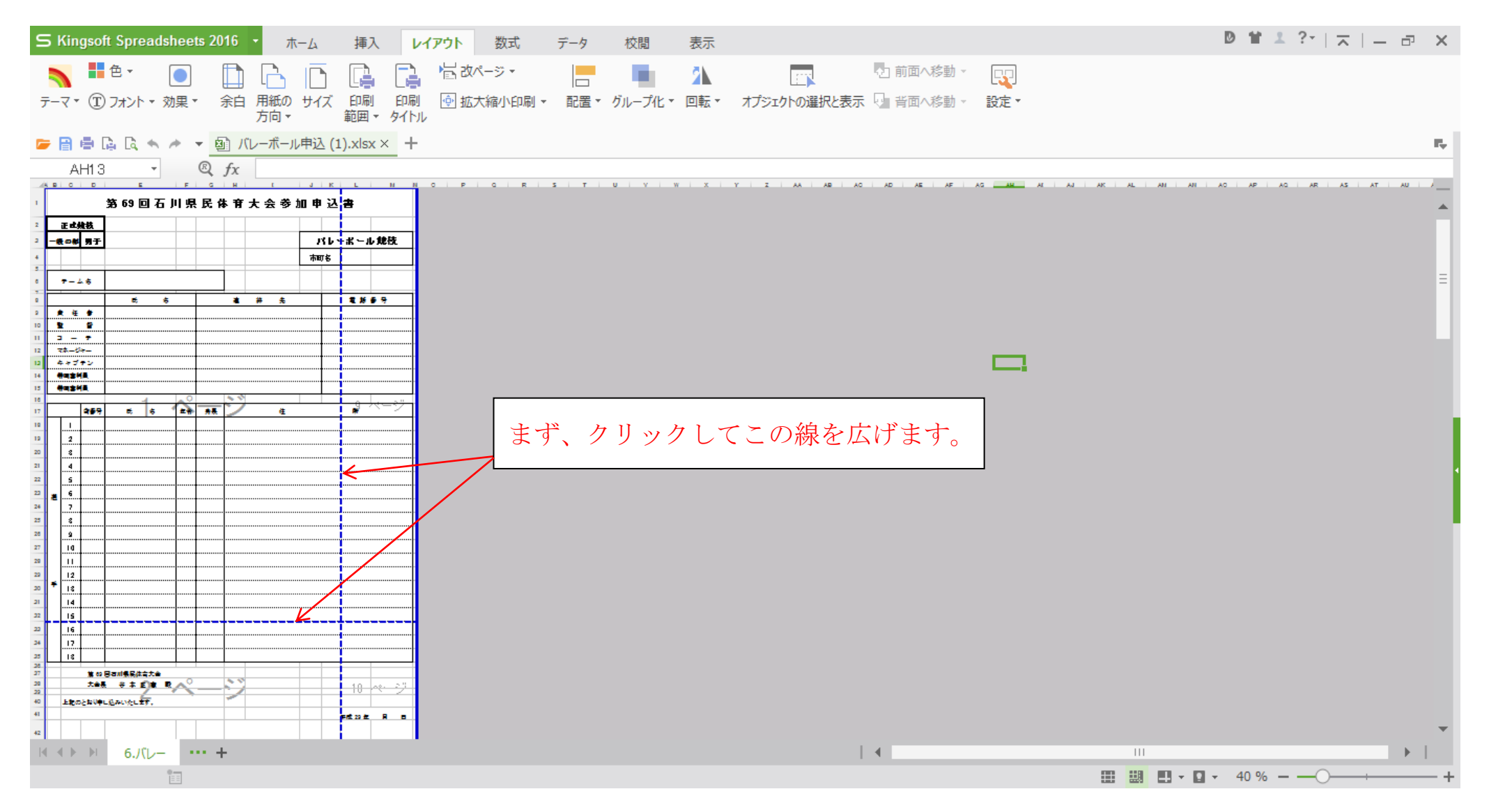

データの入力は、監督名のふりがなを打たなければならない場合と打たなくても良い場合があります。

今載せてあるバレーボール協会のデータはそのまま入力しても大丈夫なデータです。

ふりがながある場合

|                                                                                                    | S Kingsoft Spreadsheets 2016    |                   |   |  | ホーム |   |   |   | 挿入 レイアウト 数式 データ 校閲 表示                                                                                                    |                |          |         |   |               |  |  |
|----------------------------------------------------------------------------------------------------|---------------------------------|-------------------|---|--|-----|---|---|---|----------------------------------------------------------------------------------------------------|----------------|----------|---------|---|---------------|--|--|
|                                                                                                    | 1. 光切取り                         |                   |   |  |     |   |   |   | $\begin{array}{ccc} \bullet & \bullet & \bullet \end{array}$ MS PIE $\flat$ $\flat$ 9 $\bullet$ $\begin{array}{ccc} A^+ & \bullet^- & \equiv & \equiv & \equiv & \equiv & \equiv \end{array}$ |                |          |         |   | $\frac{1}{T}$ |  |  |
| 貼り付け • [ ] コピー - 書式のコピー/ B I U 田 -   田 -   張 - 全 - A - A - → 三 三 三 三 三   三   セルを結合し<br>中央揃え。<br>貼り付け |                                 |                   |   |  |     |   |   |   |                                                                                                    |                |          |         |   |               |  |  |
|                                                                                                    | 日目には ヘ ィ ▼ 国 バスケトボール申込.xlsx × + |                   |   |  |     |   |   |   |                                                                                                    |                |          |         |   |               |  |  |
| - ふりがな<br>$\mathbf{X} \times f\mathbf{x}$<br>E9                                                      |                                 |                   |   |  |     |   |   |   |                                                                                                    |                |          |         |   |               |  |  |
|                                                                                                    | AN EL<br>Ю.                     |                   |   |  |     |   | к |   | $\begin{array}{c c c c c c c} \hline \textbf{L} & \textbf{M} & \textbf{M} & \textbf{N} & \textbf{N} \\\hline \end{array}$                                                                     | $\mathbb{D}^-$ | $P \Box$ | $Q = R$ | s | T             |  |  |
| $\mathbf{1}$                                                                                         |                                 | 第69回石川県民体育大会参加申込書 |   |  |     |   |   |   |                                                                                                    |                |          |         |   |               |  |  |
| 2                                                                                                    | 正式競技                            |                   |   |  |     |   |   |   |                                                                                                    |                |          |         |   |               |  |  |
| З.                                                                                                   | 一般の部                            | 男子                |   |  |     |   |   |   |                                                                                                    | バスケットボール競技     |          |         |   |               |  |  |
| 4                                                                                                    |                                 |                   |   |  |     |   |   |   | 市町名                                                                                                    |                |          |         |   |               |  |  |
| s.                                                                                                   |                                 |                   |   |  |     |   |   |   |                                                                                                    |                |          |         |   |               |  |  |
| $\tilde{\sigma}$                                                                                     | チーム名                            |                   |   |  |     |   |   |   |                                                                                                    |                |          |         |   |               |  |  |
| 7.<br>8                                                                                              |                                 |                   | 名 |  |     | 運 | 貉 | 先 |                                                                                                    |                | T E L    |         |   |               |  |  |
| 9                                                                                                    | £                               | 西日か梅              |   |  |     |   |   |   |                                                                                                    |                |          |         |   |               |  |  |
| 10                                                                                                   |                                 |                   |   |  |     |   |   |   |                                                                                                    |                |          |         |   |               |  |  |
| 11                                                                                                   | マネージャー                          |                   |   |  |     |   |   |   |                                                                                                    |                |          |         |   |               |  |  |
| 12                                                                                                   | 带同事判員                           |                   |   |  |     |   |   |   |                                                                                                    |                |          |         |   |               |  |  |

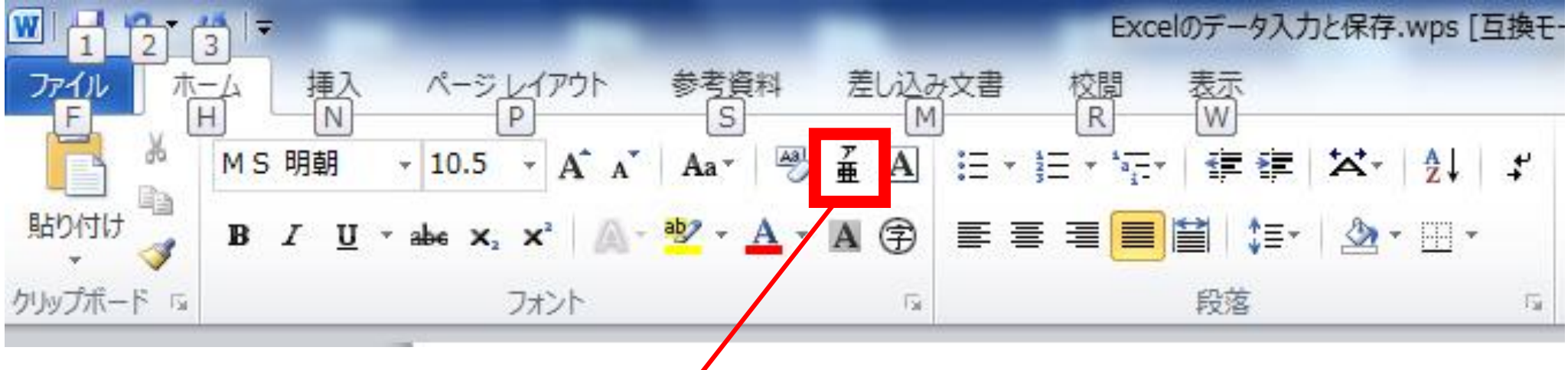

赤枠をクリックしてもらうと、文字を打つとふりがなが上に表示されます

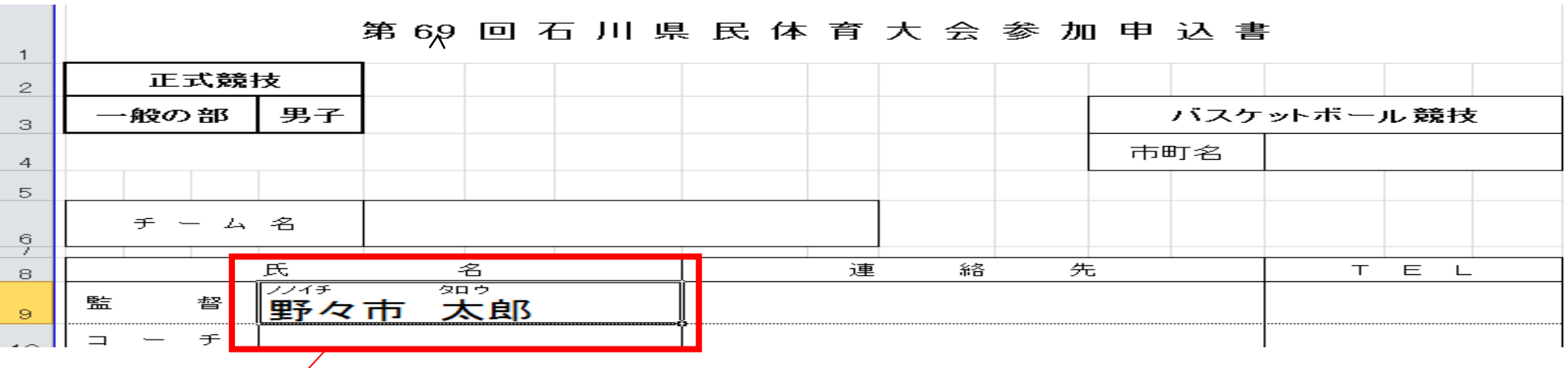

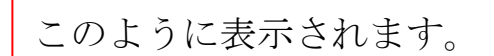

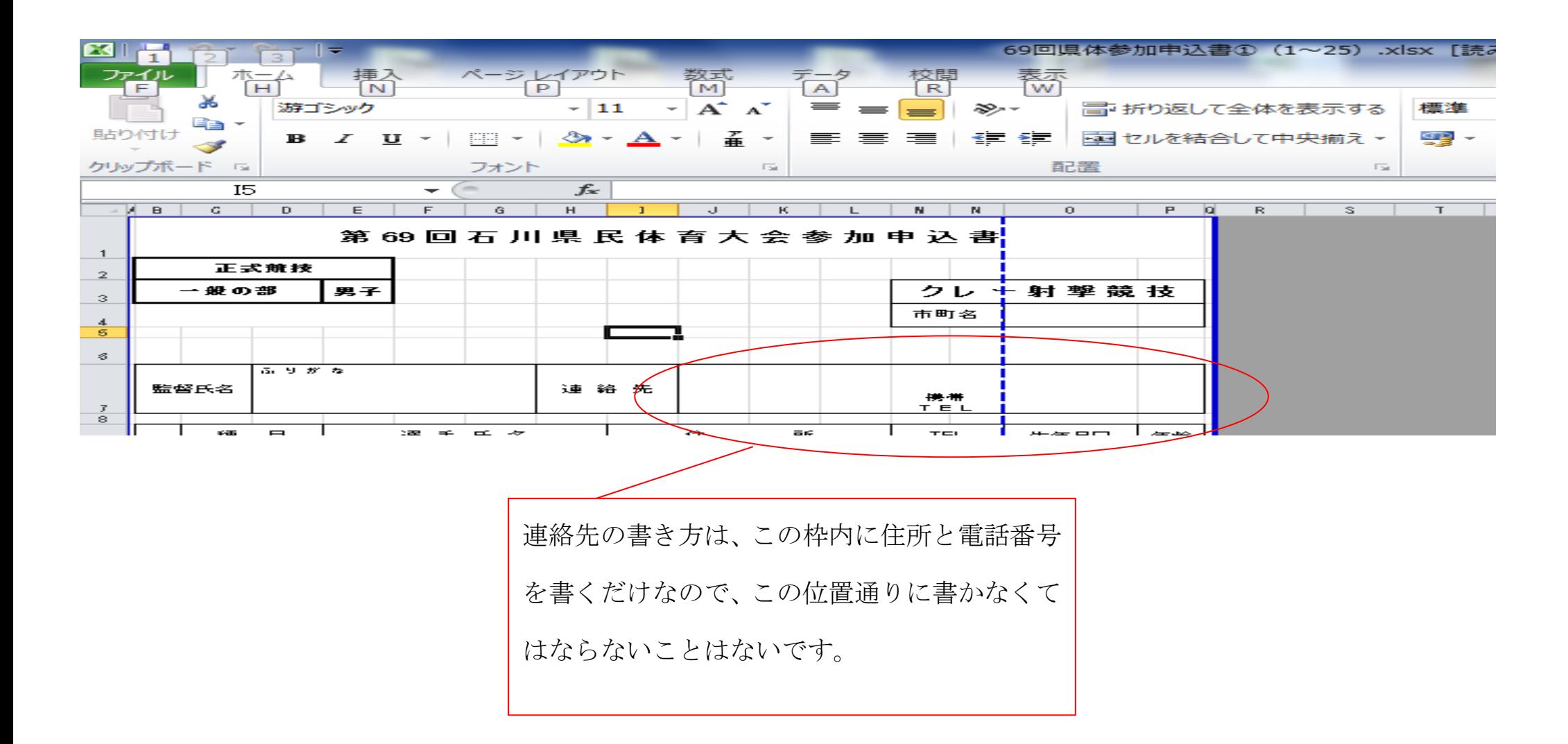

あとは記入事項をすべて記入して、「ファイル」から「名前を付けて保存」を選択してください。